# 中控编程 部分功能分项说明 V1.1

# 目录

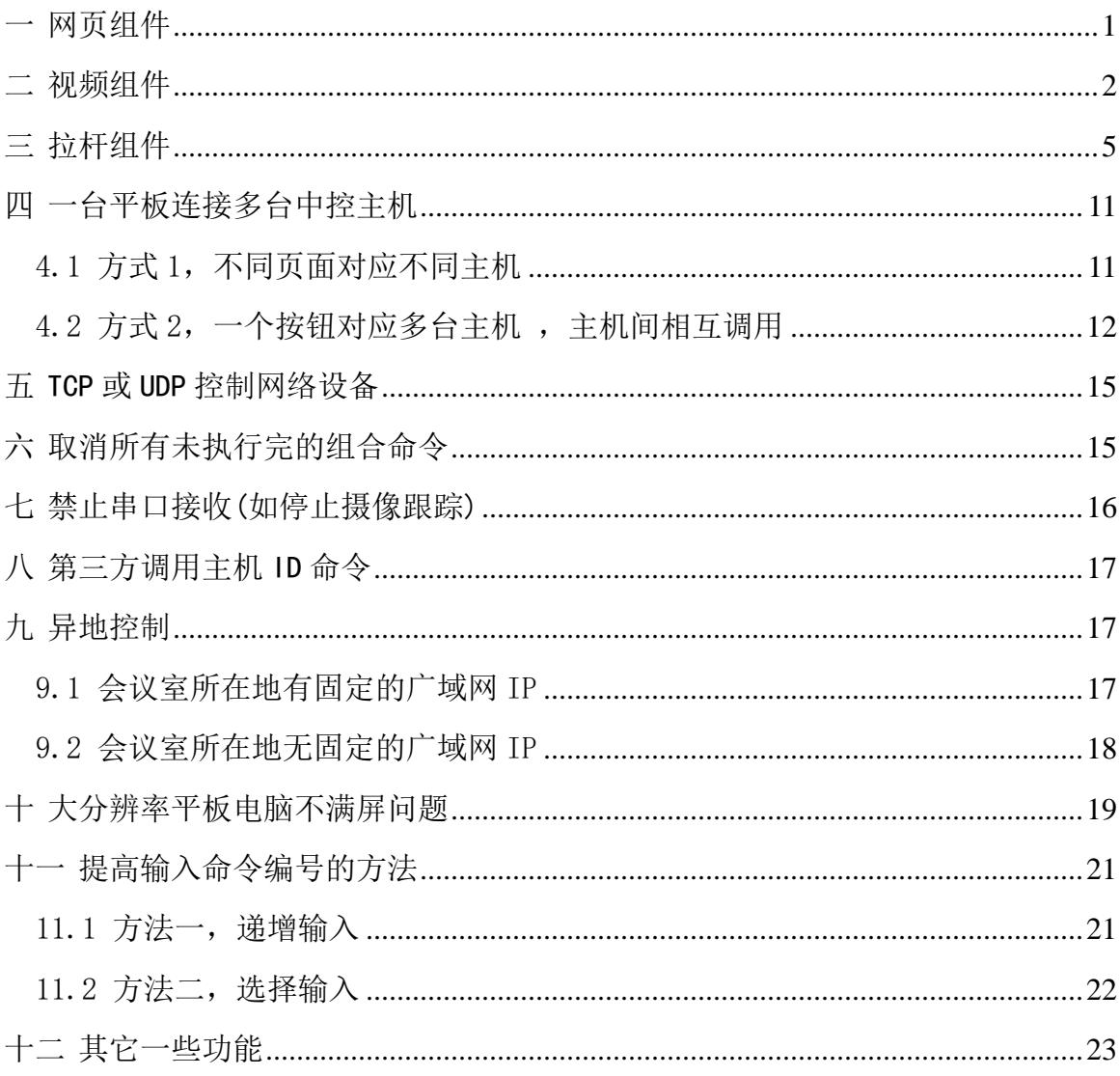

# <span id="page-1-0"></span>网页组件

连接网站打开网页,您可以用它来显示通知、天气、日历等,当然你要在你的网站上 制作相关网页才行。

### .**1** 设置打开的网页地址

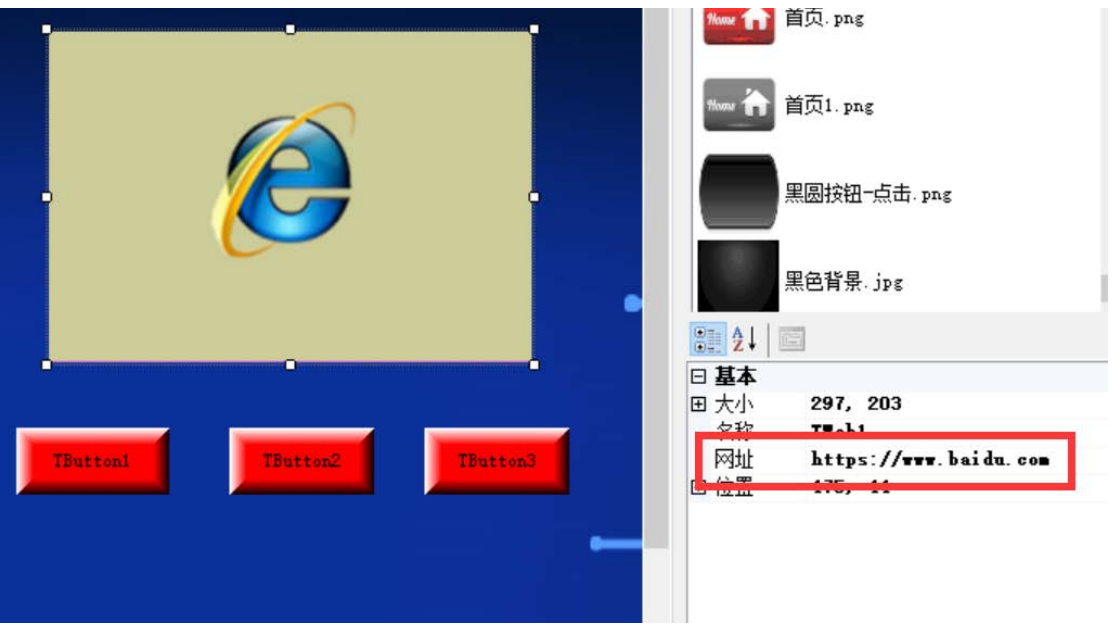

# .**2** 通过按钮修改网址

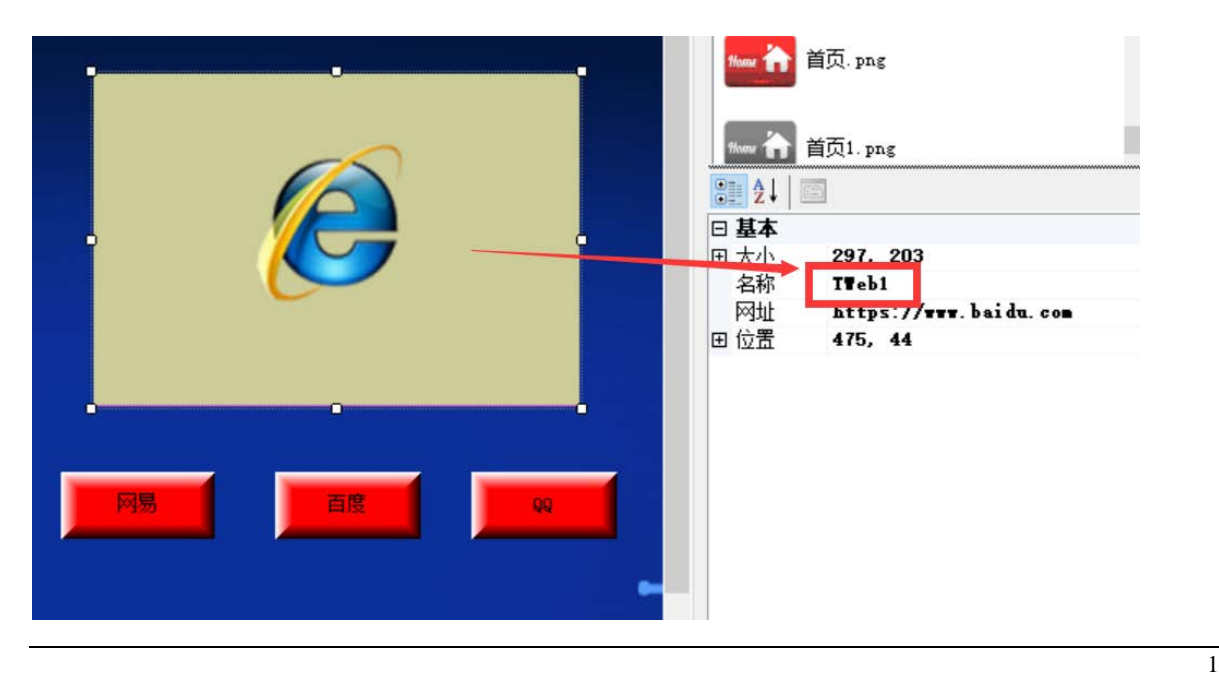

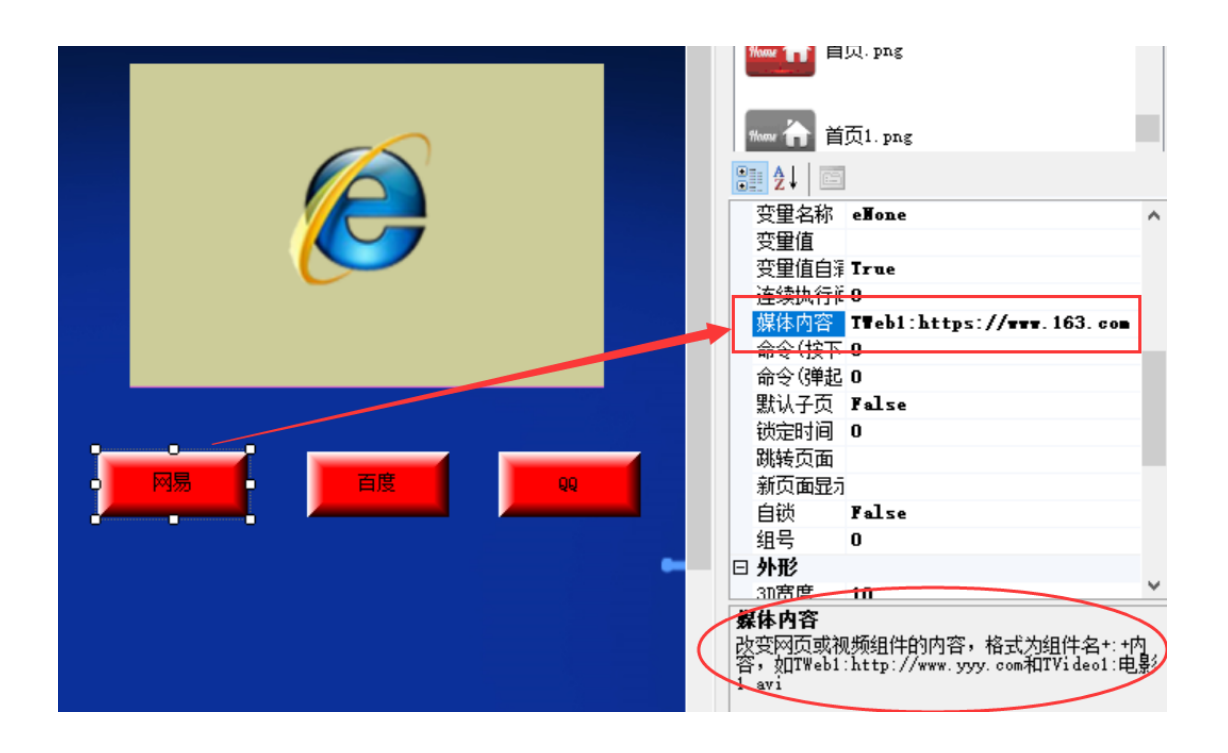

### <span id="page-2-0"></span>二 视频组件

可播放本地文件,或视频流(RTMP、RTSP、http),可连接摄像头,显示摄像画面, 如果矩阵添加了流媒体卡或流媒体盒,可用它来显示矩阵的输入内容,是不是可以叫 可视化矩阵,可视化中控了。注意,对一些比较慢的互联网流服务器,连接或断开, 有可能会造成界面卡死 10 多秒,请耐心等待。

**2**.**1** 设置默认视频源,文件或视频流。第一次仿真运行时,请 用鼠标右键菜单,设置视频文件所在的目录。

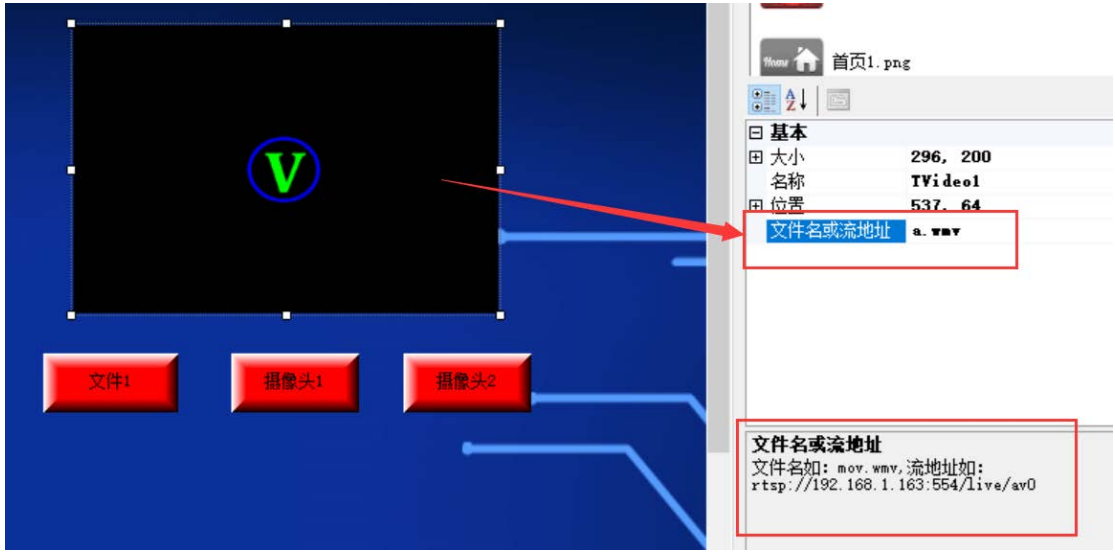

.**1** 通过按钮,更改播放的内容。

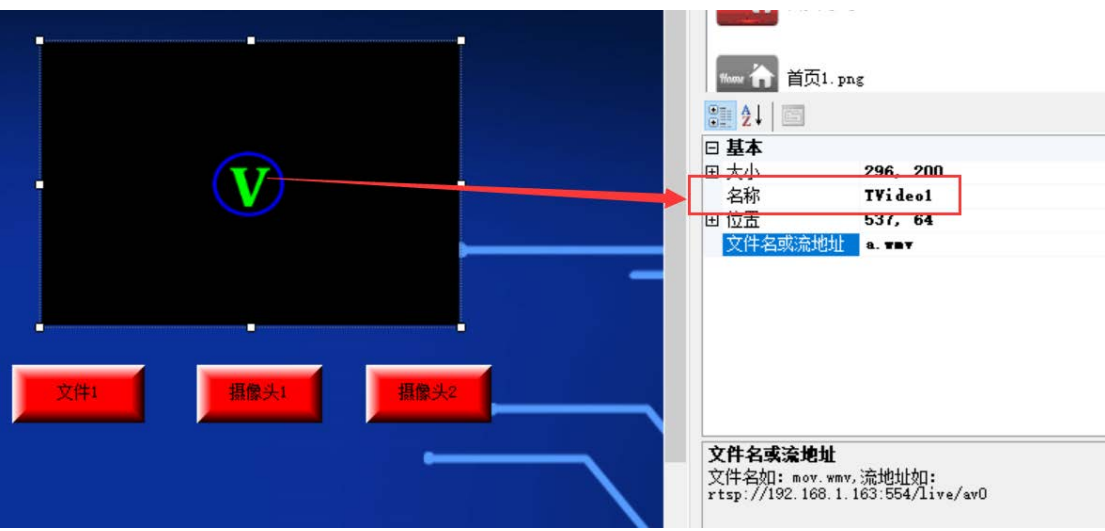

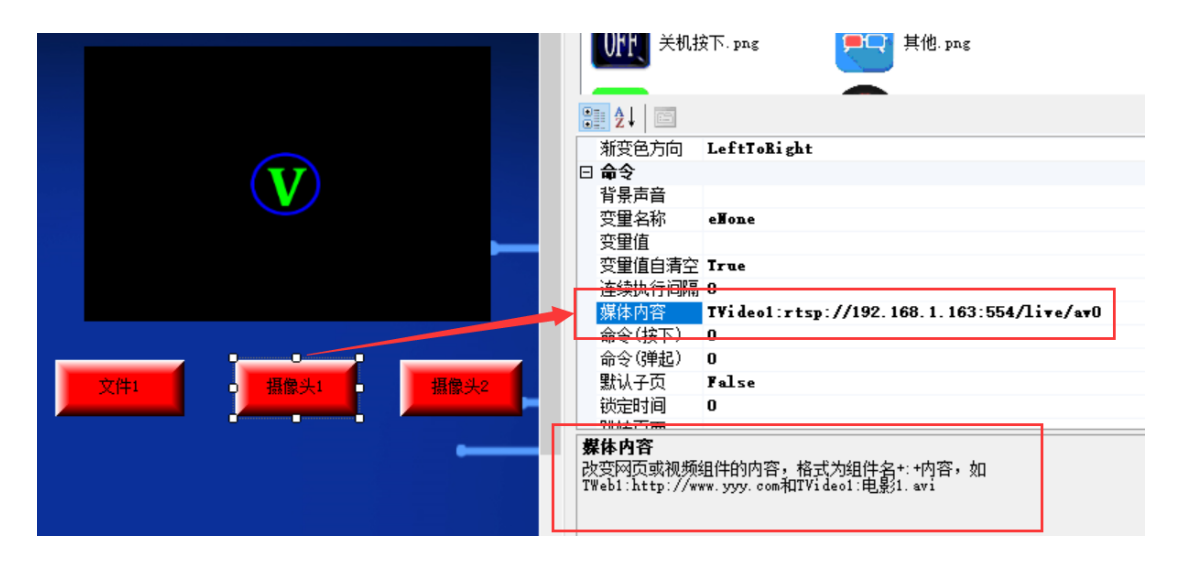

# 2. 3 如果是 ipad 等平板电脑,请通过菜单上传视频文件

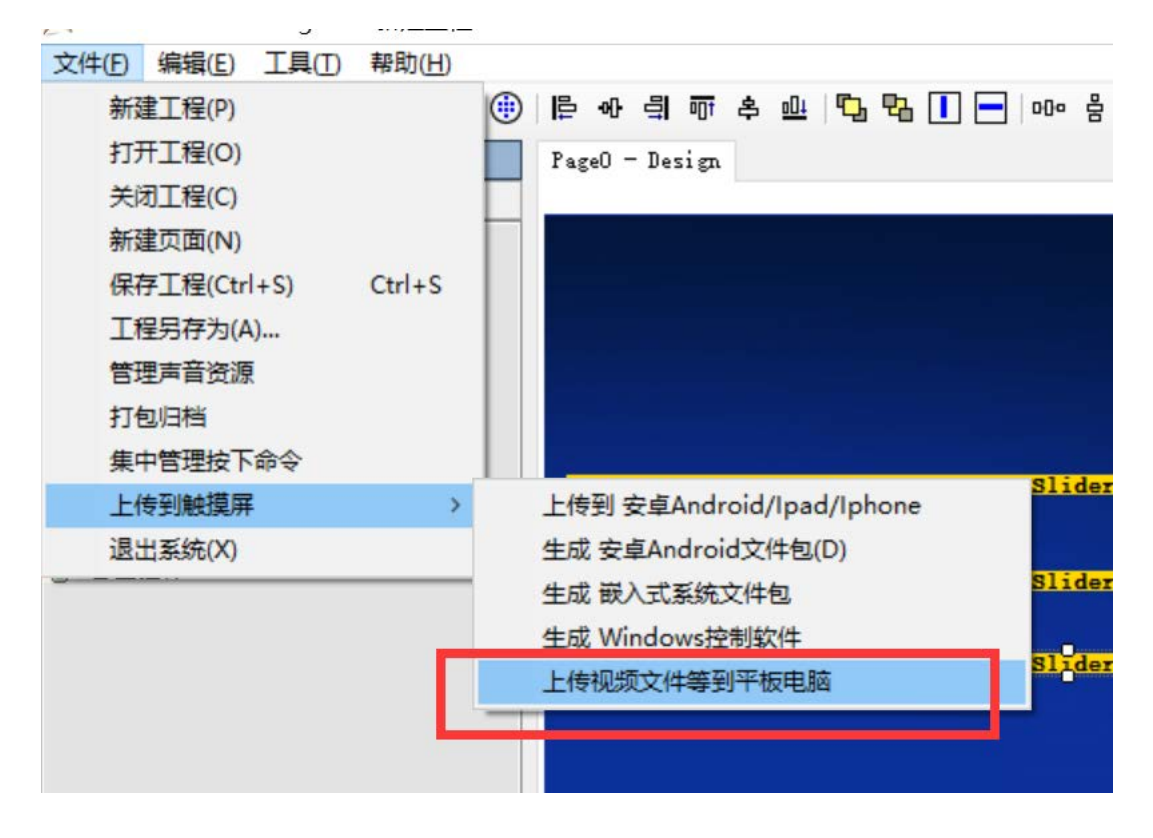

## <span id="page-5-0"></span>三 拉杆组件

**3**.**1** 外观设置,共有三种,方向有水平和垂直,拉杆的厚度请 用默认的,太宽不好看,滑块的大小是固定的

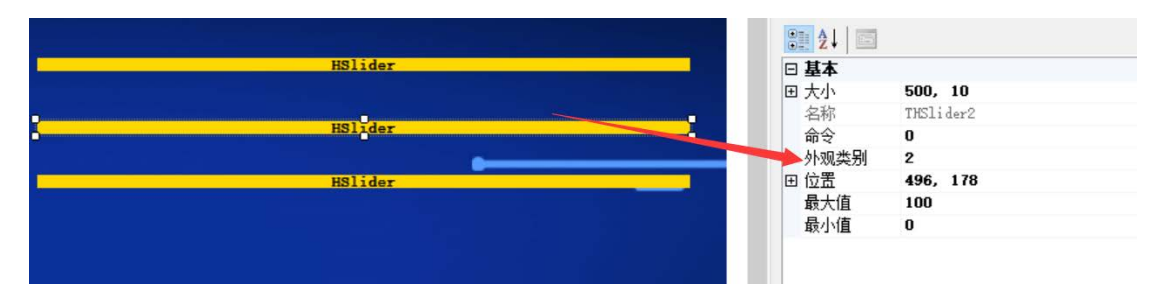

### 仿真运行效果

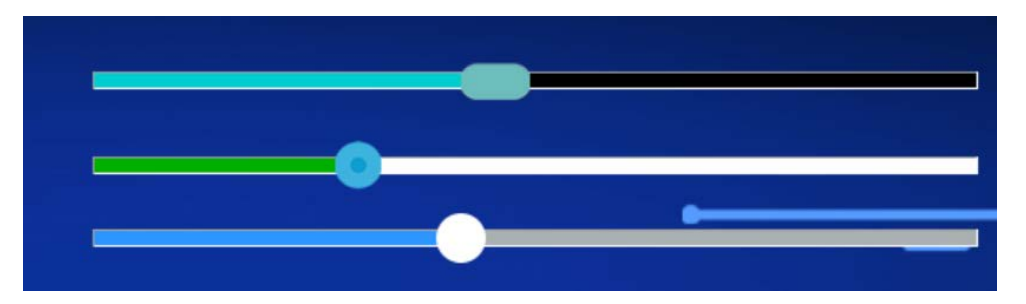

#### **3**.**2** 拉杆的编程

拉杆的滑块位置改变后,它会给中控主机发送一个值,这个值可在最小值到最大值之 间变化。设置时,最小值不要小于 0,最大值不要大于 255。因为这个值是变化的,那 么中控向被控设备(如音量控制器)发送的代码肯定也是变化的,要根据这个值动态 生成,如何让中控生成不同的代码呢。

命令表中填写{SPT},会触发脚本函数 CreateData 执行,在函数体内,通过命令编 号 ID 识别是那一条命令, X1 取得拉杆的值, 进行需要的处理, 再调用 send bytes 发 送。请看案例。

#### **3**.**2**.**1** 案例 **1**

被控设备的协议:音频处理器的音量设置,十六进制 55 F0 07 01 73 41 56 49 31 XX 0D, XX 为音量值,范围是 00-7D(十进制 125)。

#### 主机设置:(机器内,**X1** 代表拉杆发给主机的值)

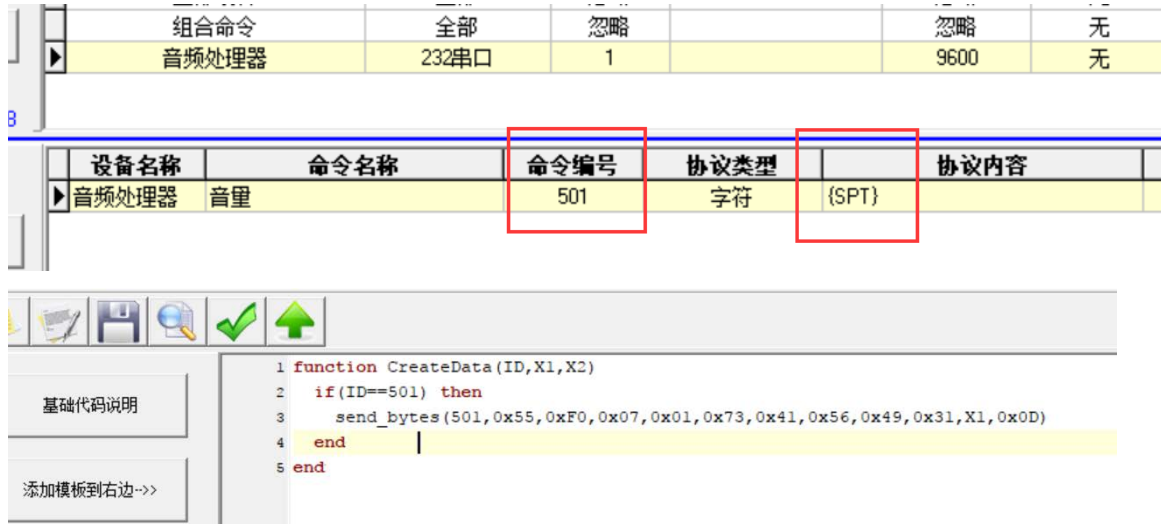

#### 界面设置:

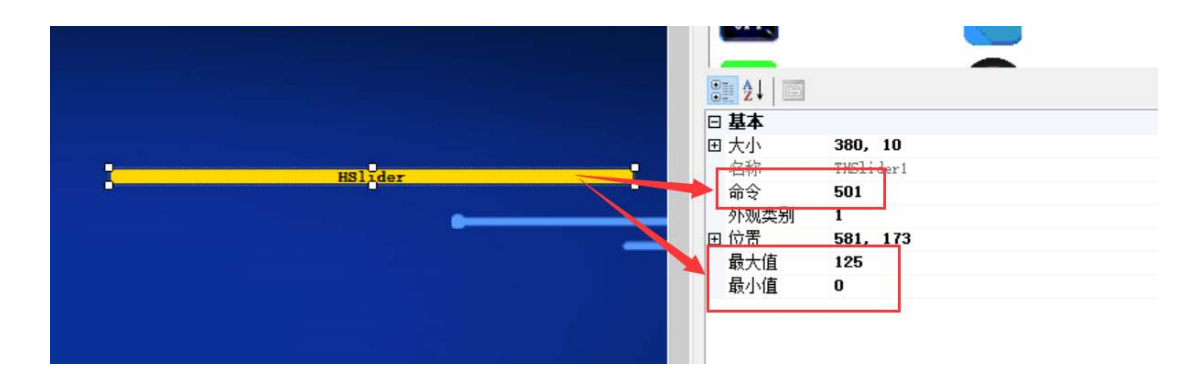

#### **3**.**2**.**2** 案例 **2**

被控设备的协议: 通道 1 音量设为指定的值: VOL1XX, XX 为要设定的值 (01-80), 如发送 VOL108, 则第一通道音量设为 8db;

主机设置:(机器内, X1 代表拉杆发给主机的值), VOL1 的十六进制是 56 4F 4C 31

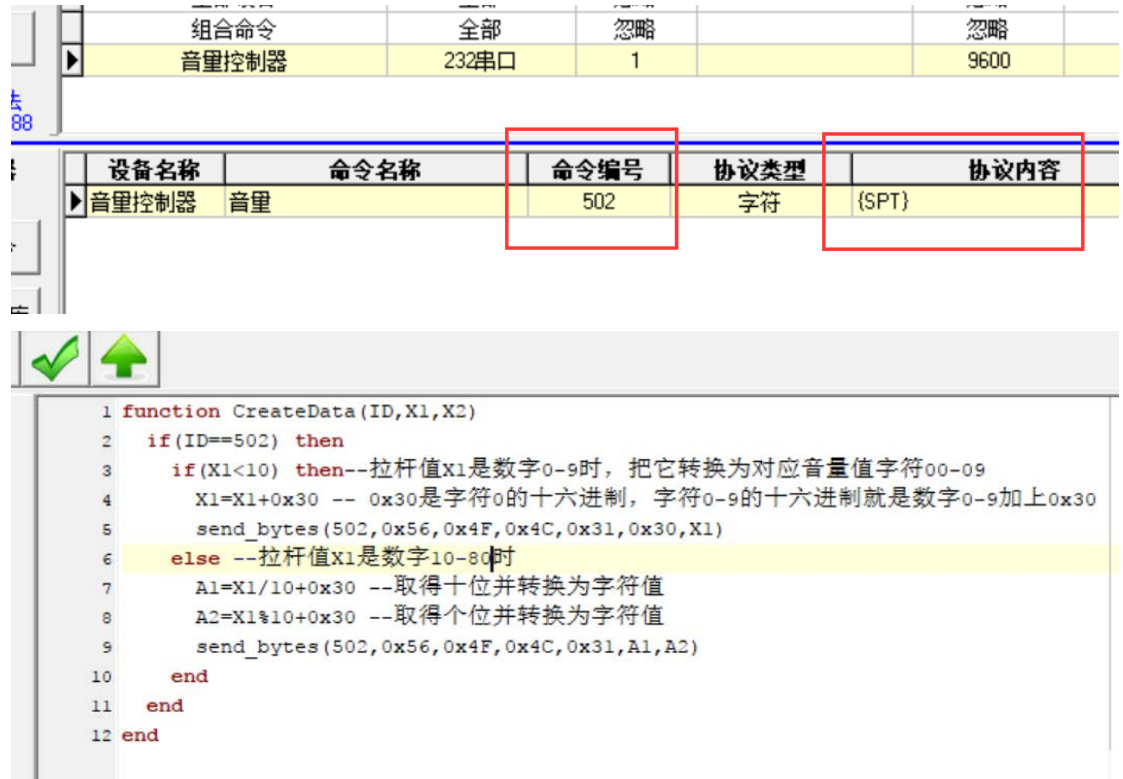

#### 界面设置:

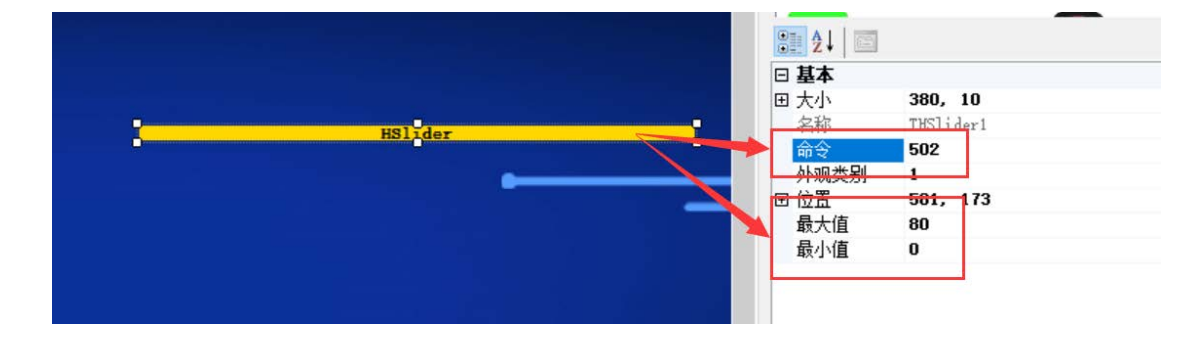

#### **3**.**2**.**3** 案例 **3**

被控设备的协议: 通道 1 音量设为指定的值: SetL1 2:Y# , Y 为音量 dB 值, 变量范 围: +12~-71 单步递加(递减)为 1dB.; 如 SetL1 2:-20#。

主机设置:(机器内,**X1** 代表拉杆发给主机的值)

关键点:界面那边,拉杆值可设置为 0-255 之间数字变化,没有负值,而且是数字, 不是字符,但被控设备的音量值又是用字符表示,所以,我们要在程序里做一个对应 变换,把数字变到字符+12~-71。+12~-71,共 84个值(注意,包括 0),那么我们就 把拉杆设置为 0-83, 用 0 对应音量字符-71, 83 对应音量字符+12。

SetL1 2:对应的十六进制数字是 53 65 74 4C 31 20 32 3A,-+#对应 2D 2B 23。

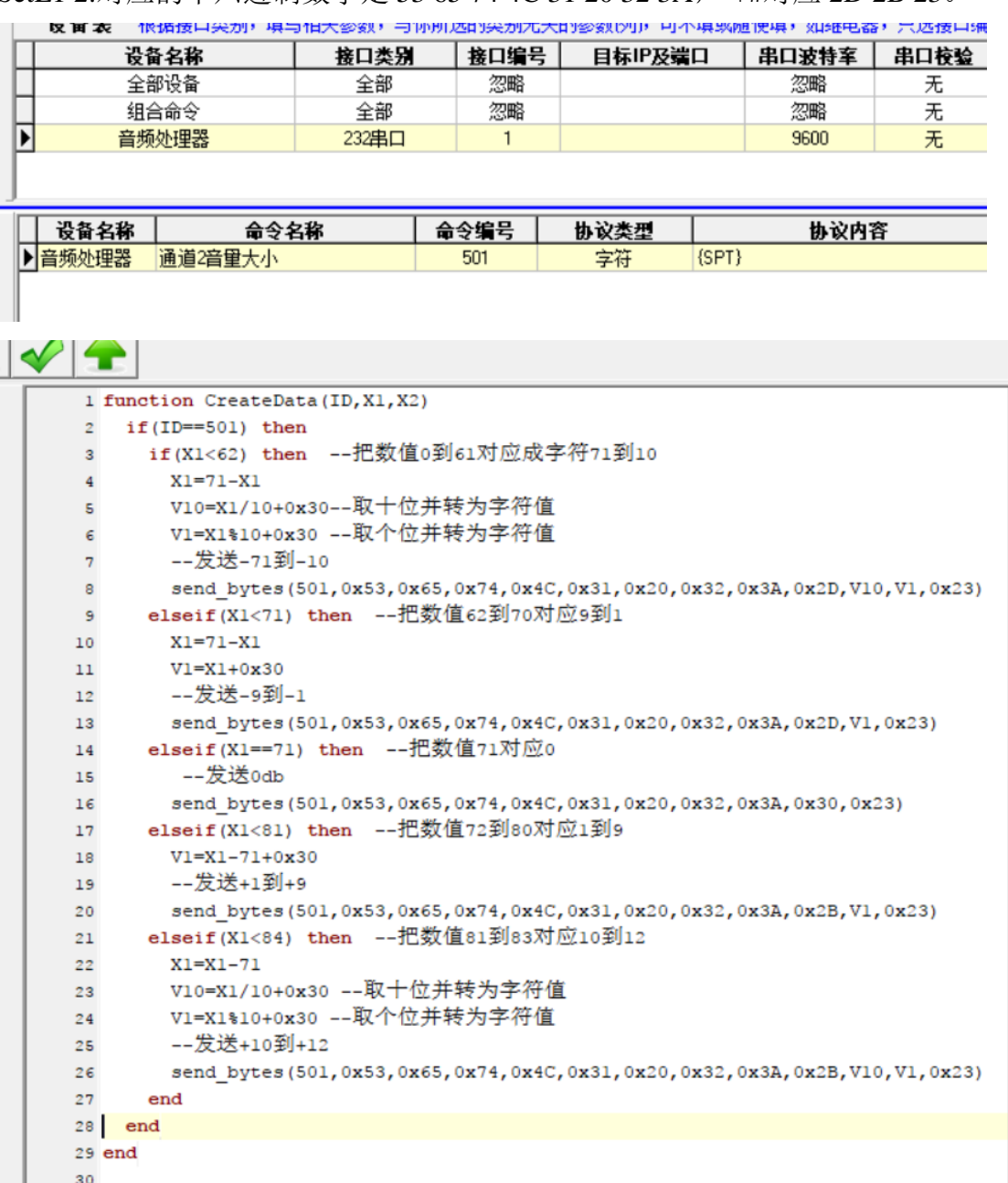

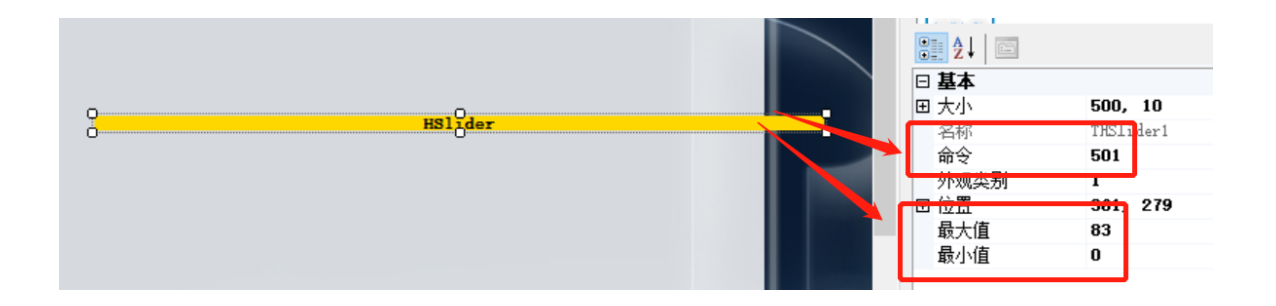

#### 案例 **1** 代码

function CreateData(ID,X1,X2)

 $if(ID==501) then$ 

send\_bytes(501,0x55,0xF0,0x07,0x01,0x73,0x41,0x56,0x49,0x31,X1,0x0D)

end

end

### 案例 **2** 代码

function CreateData(ID,X1,X2)

 $if(ID==502) then$ 

if(X1<10) then--拉杆值 X1 是数字 0-9 时, 把它转换为对应音量值字符 00-09

 X1=X1+0x30 -- 0x30 是字符 0 的十六进制,字符 0-9 的十六进制就是数字 0-9 加上 0x30

send\_bytes(502,0x56,0x4F,0x4C,0x31,0x30,X1)

else --拉杆值 X1 是数字 10-80 时

A1=X1/10+0x30 --取得十位并转换为字符值

A2=X1%10+0x30 --取得个位并转换为字符值

send\_bytes(502,0x56,0x4F,0x4C,0x31,A1,A2)

end

end

end

## 案例 **3** 代码

function CreateData(ID,X1,X2)

 $if(ID==501) then$ 

if(X1<62) then --把数值 0 到 61 对应成字符 71 到 10

 $X1 = 71-X1$ 

V10=X1/10+0x30--取十位并转为字符值

V1=X1%10+0x30 --取个位并转为字符值

--发送-71 到-10

send\_bytes(501,0x53,0x65,0x74,0x4C,0x31,0x20,0x32,0x3A,0x2D,V10,V1,0x23)

elseif(X1<71) then --把数值 62 到 70 对应 9 到 1

 $X1 = 71-X1$ 

 $V1 = X1 + 0x30$ 

--发送-9 到-1

```
 send_bytes(501,0x53,0x65,0x74,0x4C,0x31,0x20,0x32,0x3A,0x2D,V1,0x23)
```
elseif(X1==71) then --把数值 71 对应 0

--发送 0db

send\_bytes(501,0x53,0x65,0x74,0x4C,0x31,0x20,0x32,0x3A,0x30,0x23)

elseif(X1<81) then --把数值 72 到 80 对应 1 到 9

 $V1 = X1 - 71 + 0x30$ 

--发送+1 到+9

 send\_bytes(501,0x53,0x65,0x74,0x4C,0x31,0x20,0x32,0x3A,0x2B,V1,0x23) elseif(X1<84) then --把数值 81 到 83 对应 10 到 12

 $X1 = X1 - 71$ 

V10=X1/10+0x30 --取十位并转为字符值

V1=X1%10+0x30 --取个位并转为字符值

--发送+10 到+12

send\_bytes(501,0x53,0x65,0x74,0x4C,0x31,0x20,0x32,0x3A,0x2B,V10,V1,0x23) end

end

end

# <span id="page-11-0"></span>四 一台平板连接多台中控主机

### <span id="page-11-1"></span>4.1 方式 1,不同页面对应不同主机

首页的 IP 设为空,让它不连接任何主机,添加一些跳页按钮,如会议室 1、会议室 2、 会议室 3,用户点击时,跳向相应的页面,在相应的所有页面设置对应的主机的 IP 地 址。软件是这样处理的, 当前页面 IP 为空时, 它就调用首页的 IP 地址, 如果当前页 面 IP 不为空时, 则以它自己的 IP 为准, 在此页面上的所有按钮, 都会指向此 IP 所对 应的主机,所以当只有一台主机时,只在首页设置 IP 即可,其它页可为空。

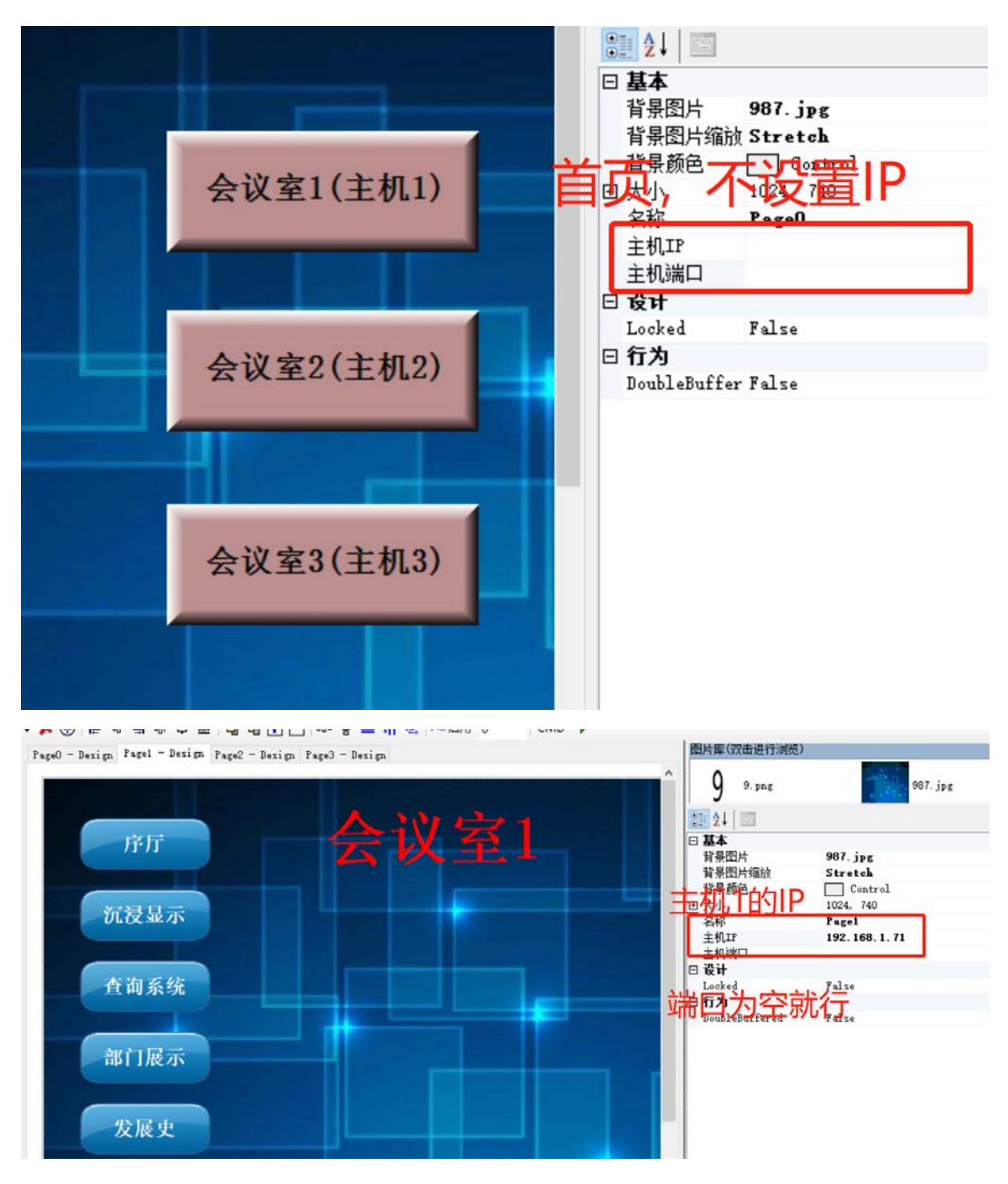

# <span id="page-12-0"></span>4.2 方式 2,一个按钮对应多台主机 ,主机间相互调用

举例说明, 主机 1 的 IP 为 192.168.1.71, 用户点击"模式 1"按钮时, 让主机 1 执行 501,主机 2 执行 501,主机 3 执行 900。如使用组合命令,可实现更为复杂的控制。

主机间相互发送 id 号协议的格式如 CMDID=0501 和 CMDID=0001, id 号必须是 4 位, 可传递按钮过来的变量值。

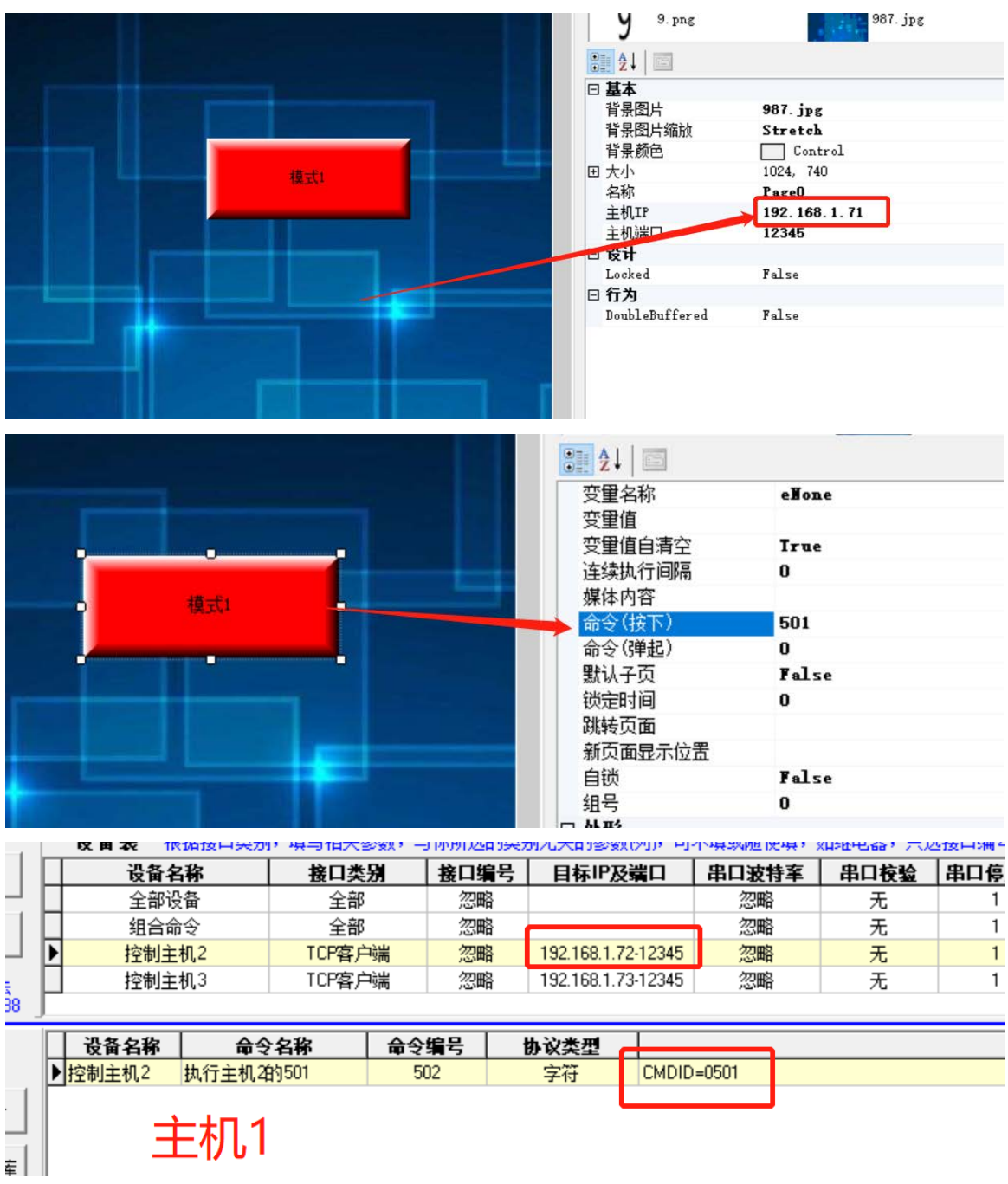

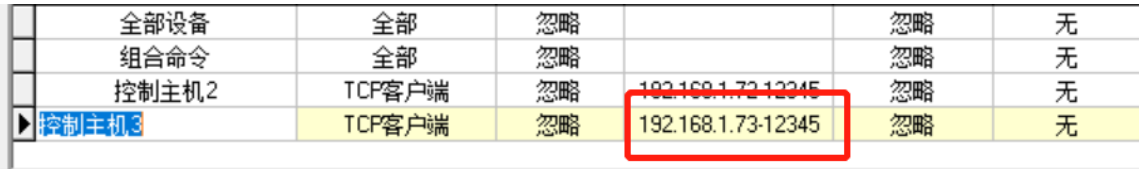

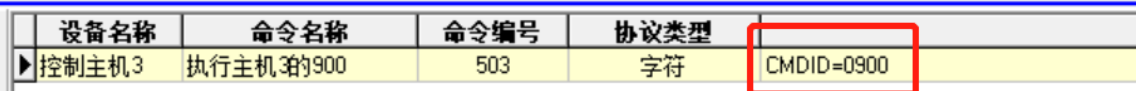

# 主机1

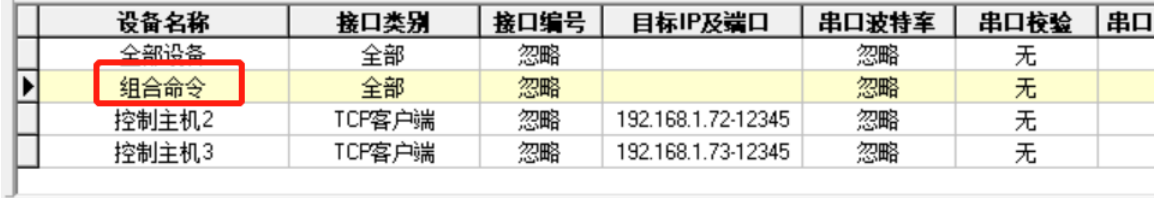

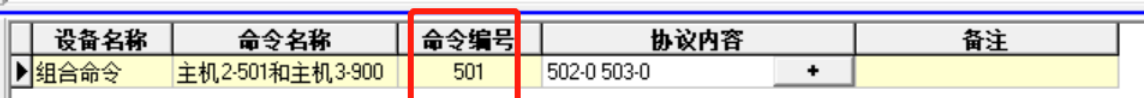

主机1

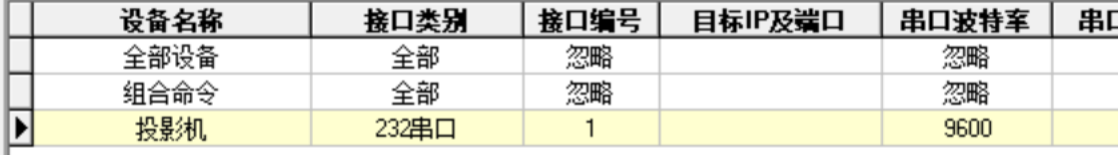

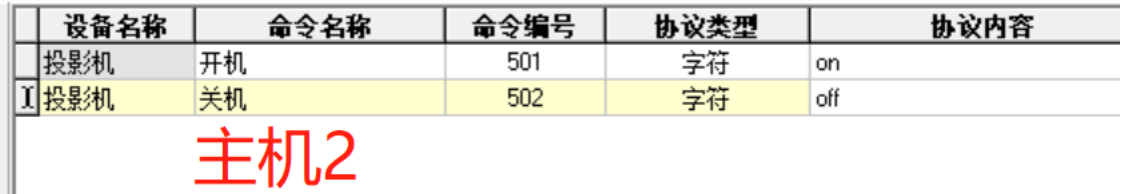

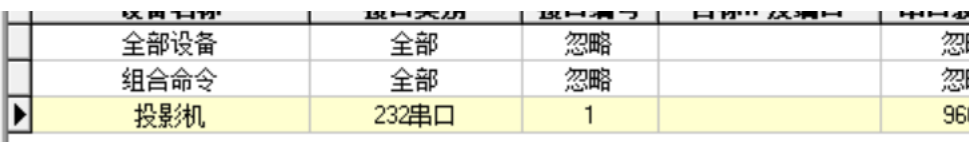

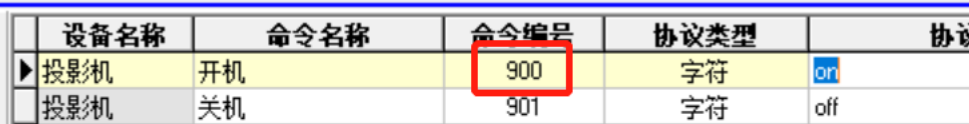

主机3

# <span id="page-15-0"></span>五 TCP 或 UDP 控制网络设备

强大的网络功能,可以通过网络控制数以万计的设备,一些距离很远的串口设备,只 要增加一只转换器,也可以网络控制。

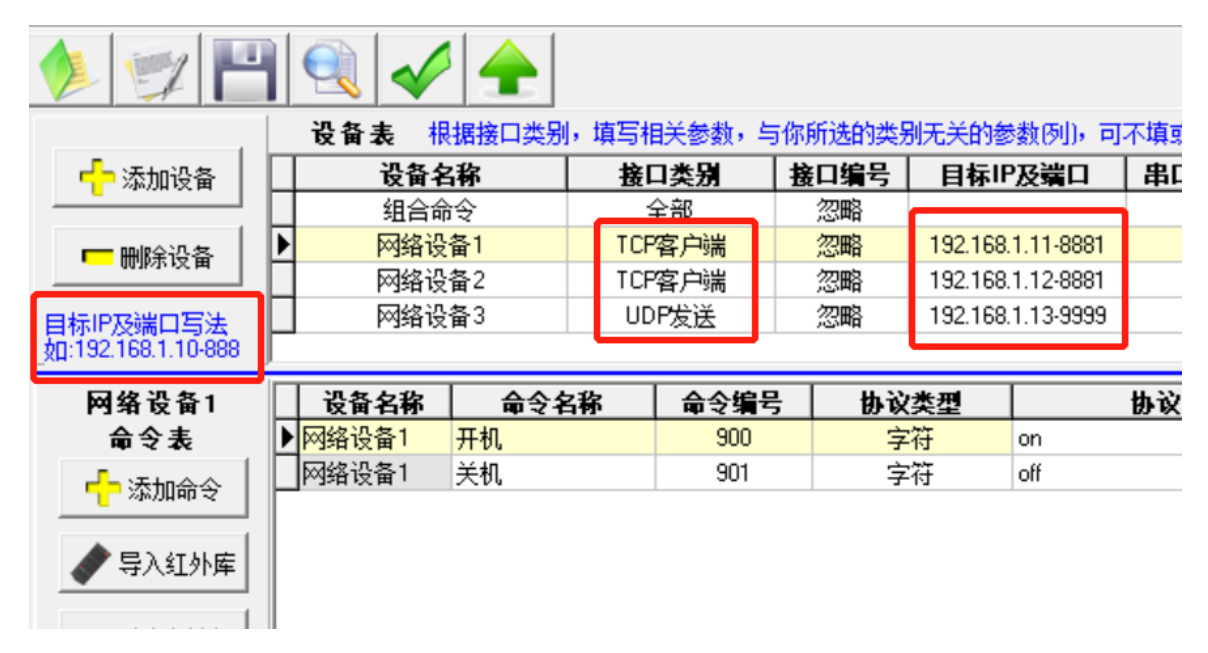

# <span id="page-15-1"></span>六 取消所有未执行完的组合命令

3008=取消所有未执行完的组合命令,但组合命令里包括 3008,则会取消别的组合命

令,而不会取消自己。如下图的组合命令,有延时,在执行中间,如果想取消,可通 过执行编号为 3008 的命令在取消,3008 这个编号的命令可添加在任何地方。

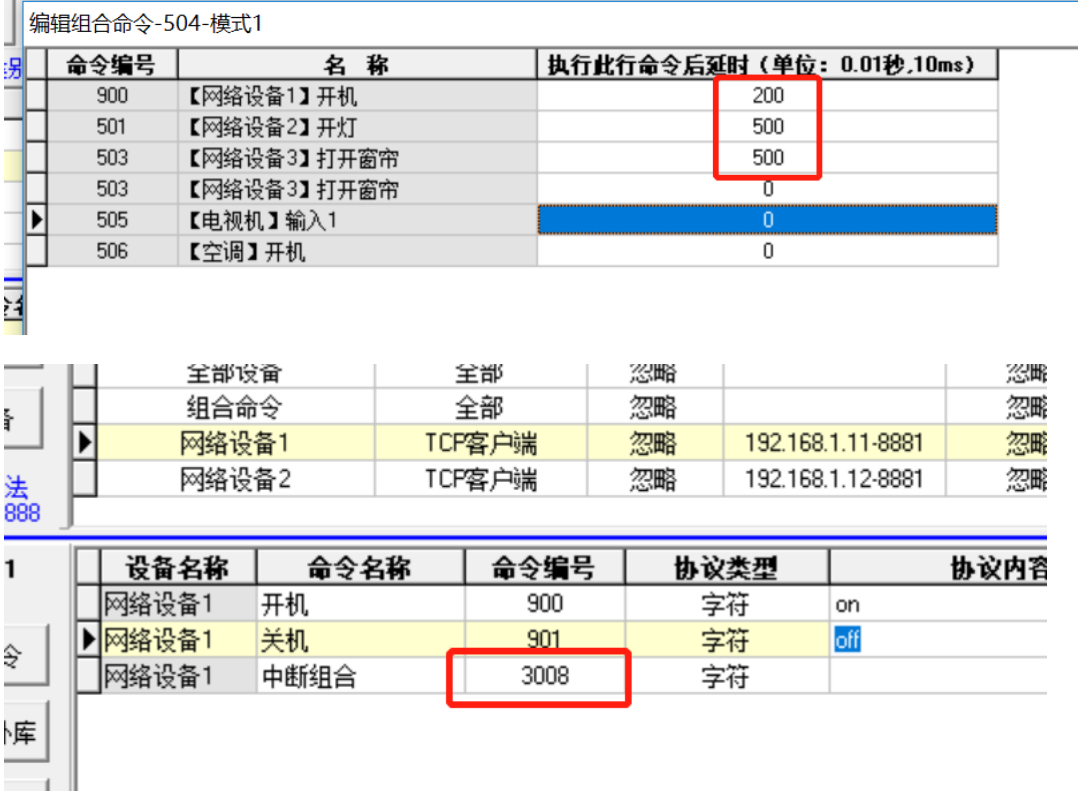

# <span id="page-16-0"></span>七 禁止串口接收(如停止摄像跟踪)

**Contract Contract** 

I

STOPREC=停止接收,STARTREC=恢复接收,在相应串口下面添加这两条协议并执行 即可。

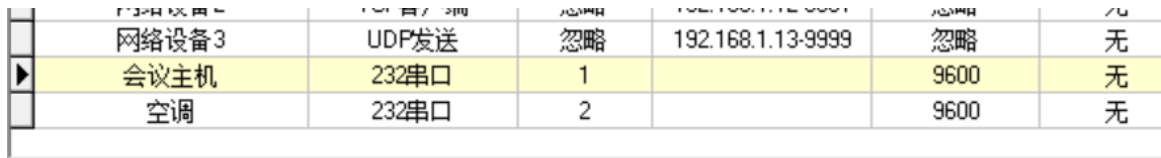

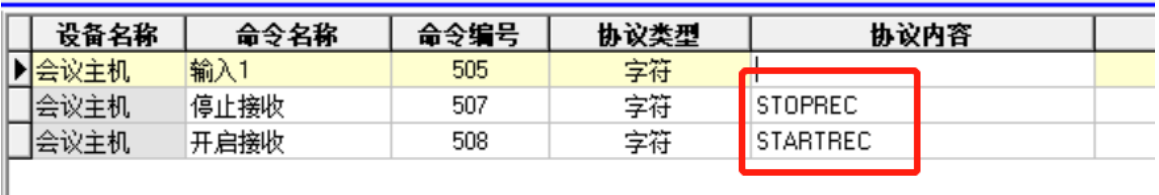

# <span id="page-17-0"></span>八 第三方调用主机 ID 命令

其它软件或设备可通过网络调用主机的命令编号,主机为 Tcp Server, 端口是 12345 协议如下。

执行命令: 63 76+ID 号高 8 位+ID 号低 8 位+变量 X1 +变量 X2+FF AB 8D, 变量不足 4 字节,用 C8 补足,例子: ID 号为 9 , X1=0A, X2=0B, 则代码为 63 76 00 09 C8 C8 C8 0A C8 C8 C8 0B FF AB 8D, ID 号为 1000, 无变量, 则代码为 63 76 03 E8 C8 C8 C8 C8 C8 C8 C8 C8 C8 FF AB 8D。

# <span id="page-17-1"></span>九 异地控制

比如控制端(平板电脑)在广州,会议室(主机)在北京,那么可通过互联网实现控 制。

#### <span id="page-17-2"></span>9.1 会议室所在地有固定的广域网 IP

这种情况比较单简,跟在局域网操控一样,网络方面设置下端口映射,界面上的 IP设置为广域网IP就可以了。

广域网地址: 100.64.242.136 局域网地址: 192.168.1.1 DNS地址: 202.96.134.133 202.96.128.166

内存使用

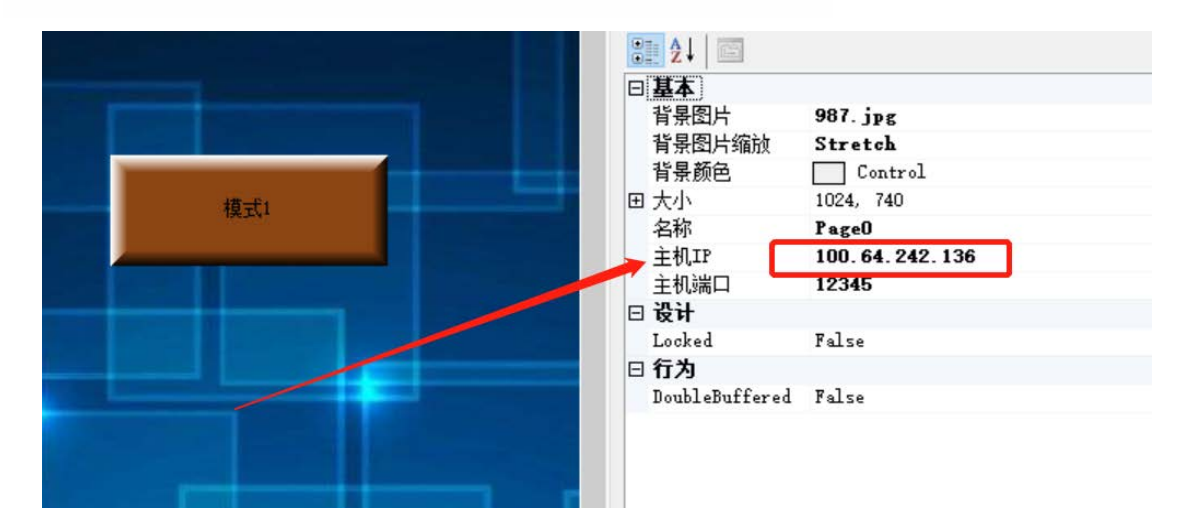

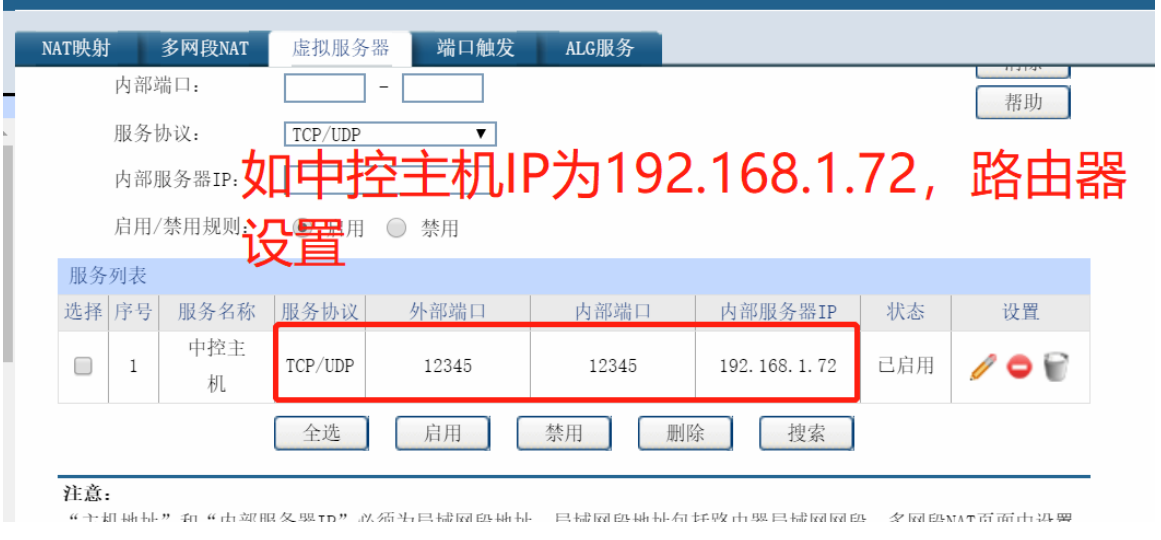

# <span id="page-18-0"></span>9.2 会议室所在地无固定的广域网 IP

这种情况,可通过第三方中转实现,如阿里云、百度云、花生壳服务。关于花生壳帐 号的申请,请自行百度。使用花生壳服务,必须在一台电脑上运行花生壳服务软件, 这好像不太现实,但你可以购买带花生壳服务软件的路由器,如蒲公英路由器。下面 以电脑上运行花生壳服务软件举例。局域网内中控主机 IP 为 192.168.1.100。

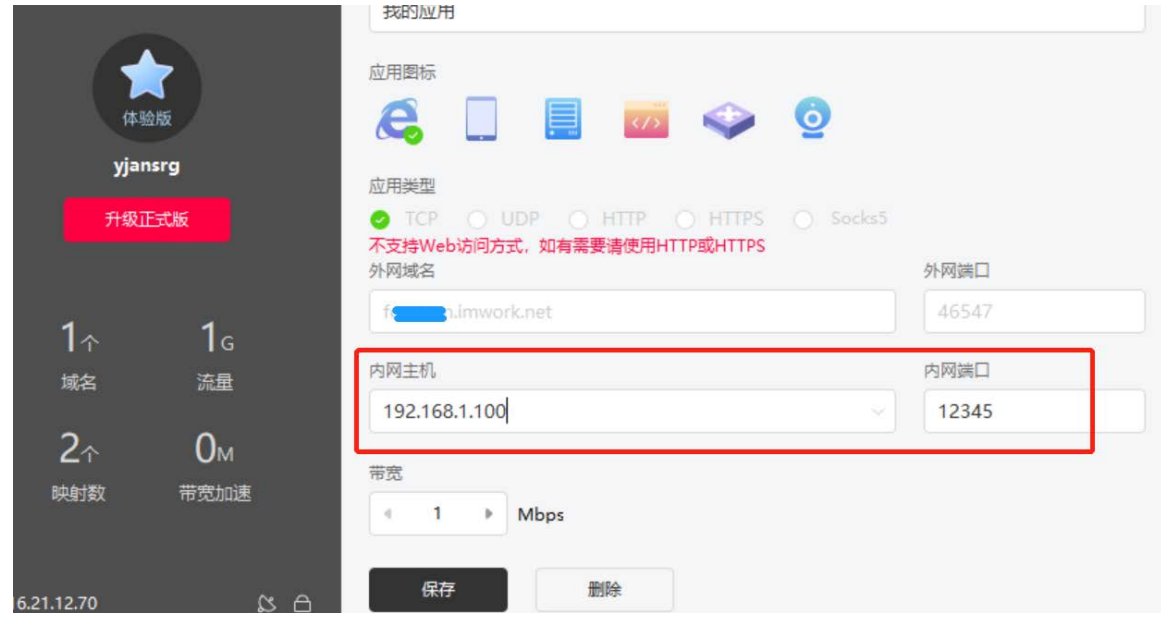

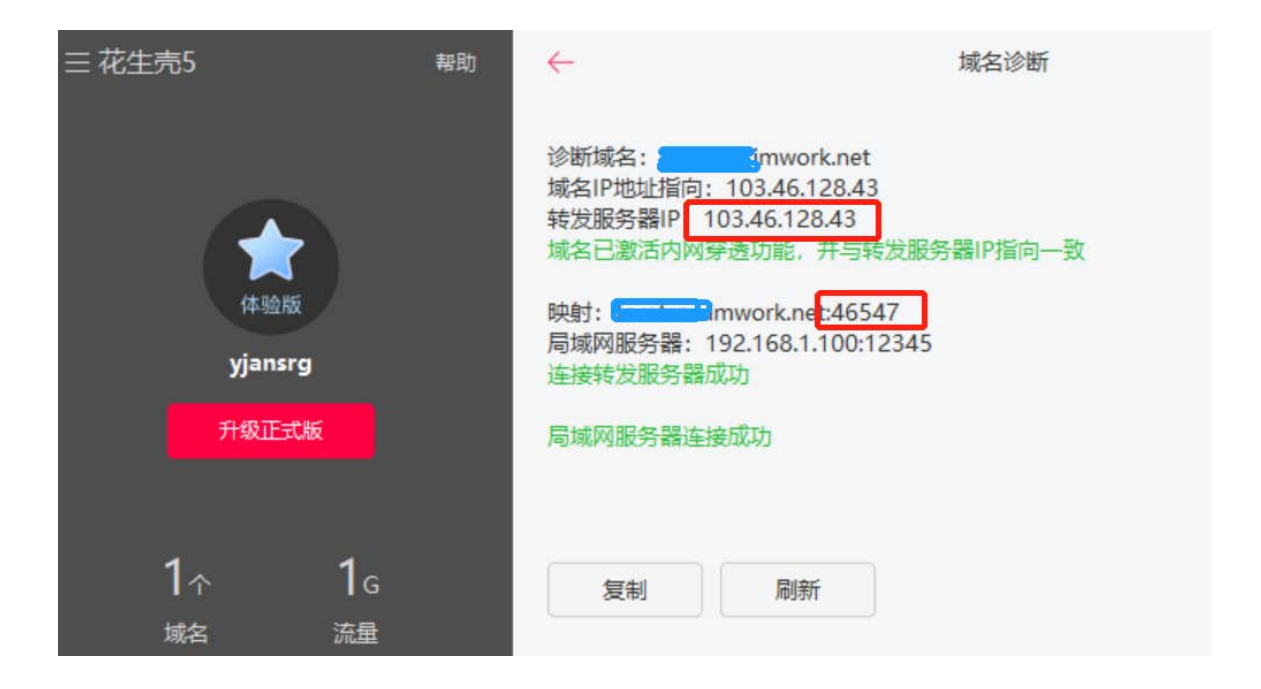

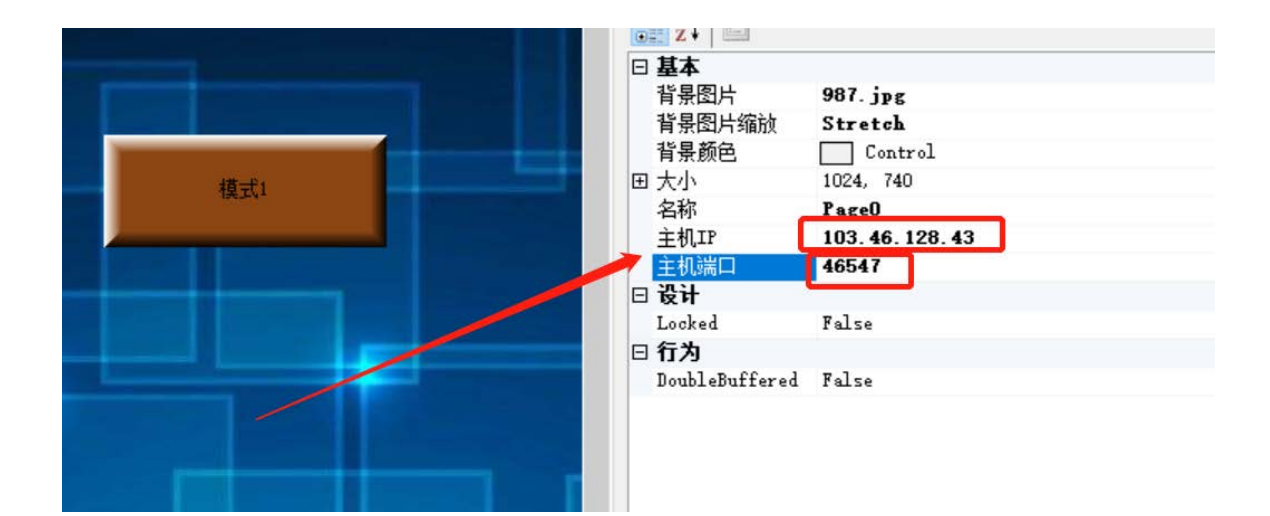

# <span id="page-19-0"></span>十 大分辨率平板电脑不满屏问题

造成这问题的原因是没有按屏幕分辨率设计界面。解决的最直接办法是把界面的 分辨率改成和平板电脑的一样,但这样对设计有点不方便。

你也可使用"强制缩放"功能,在设计界面时,用小一点的分辨率,生成时,强 制放大,比如,假设你的屏的分辨率是 2048\*1536,那你的页面可按 1024\*768,即 0.5 倍去设计,再按 2048\*1536 去生成,注意,可按任何分辨率生成,以适应各种分辨率 的屏幕能全屏显示。

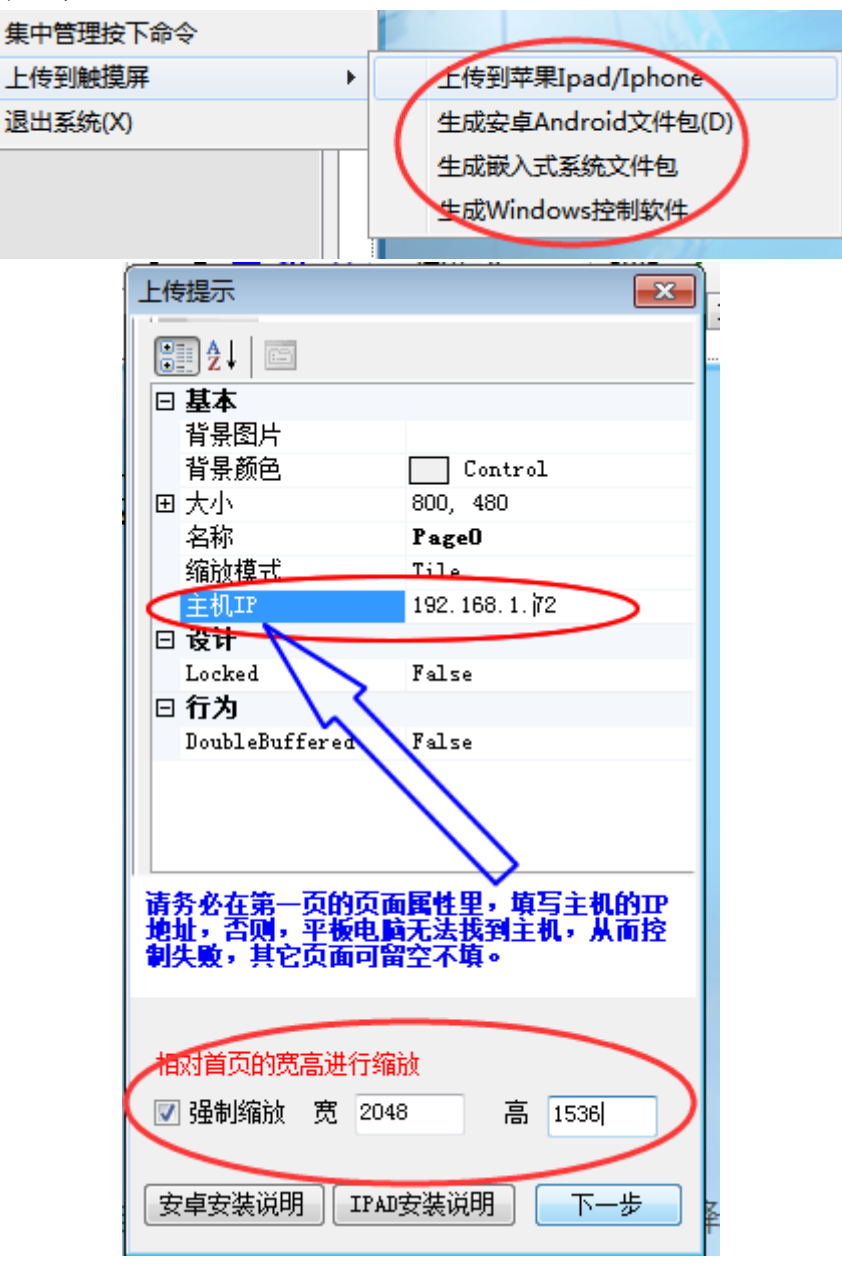

# <span id="page-21-0"></span>提高输入命令编号的方法

### <span id="page-21-1"></span>11.1 方法一,递增输入

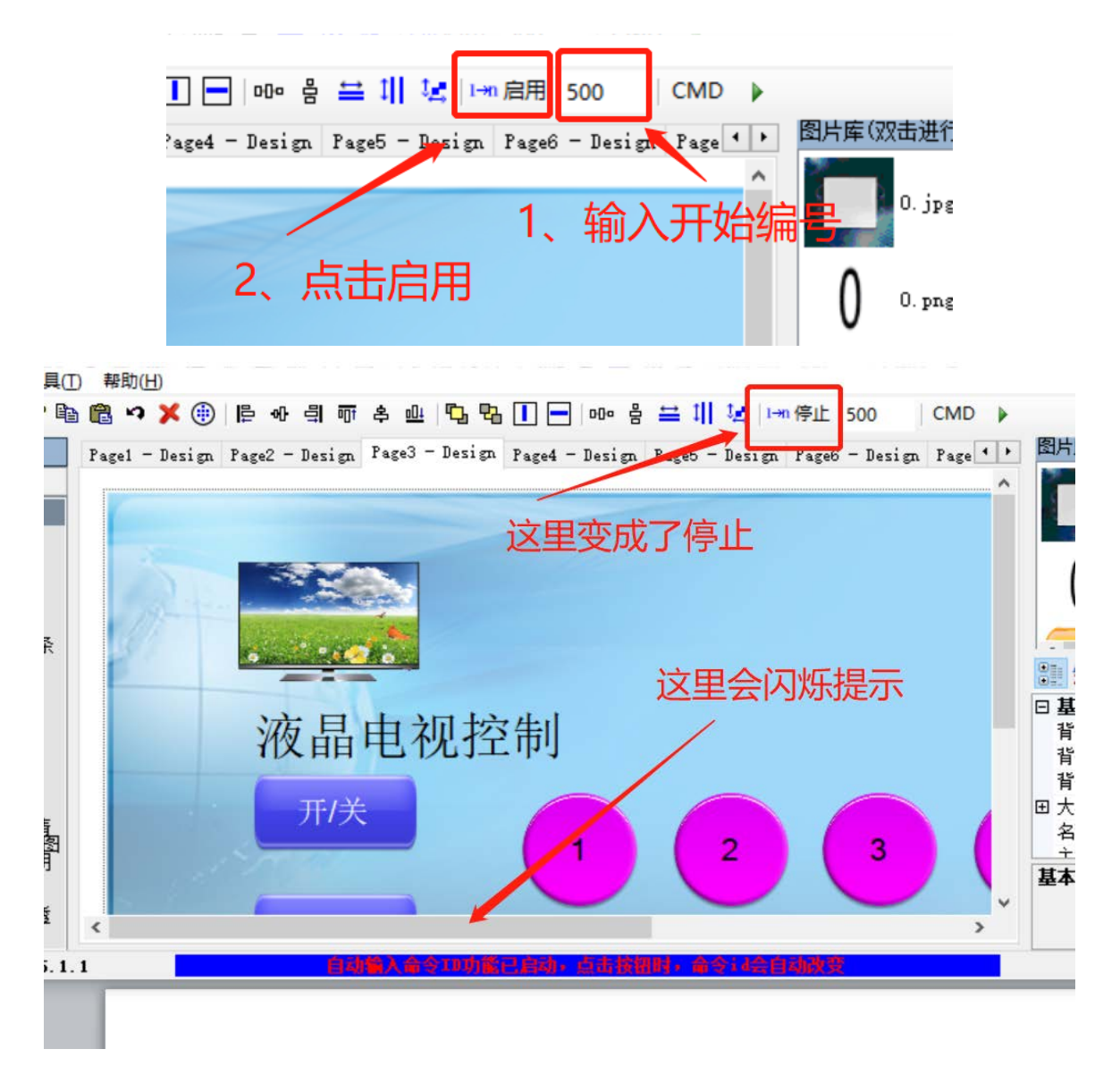

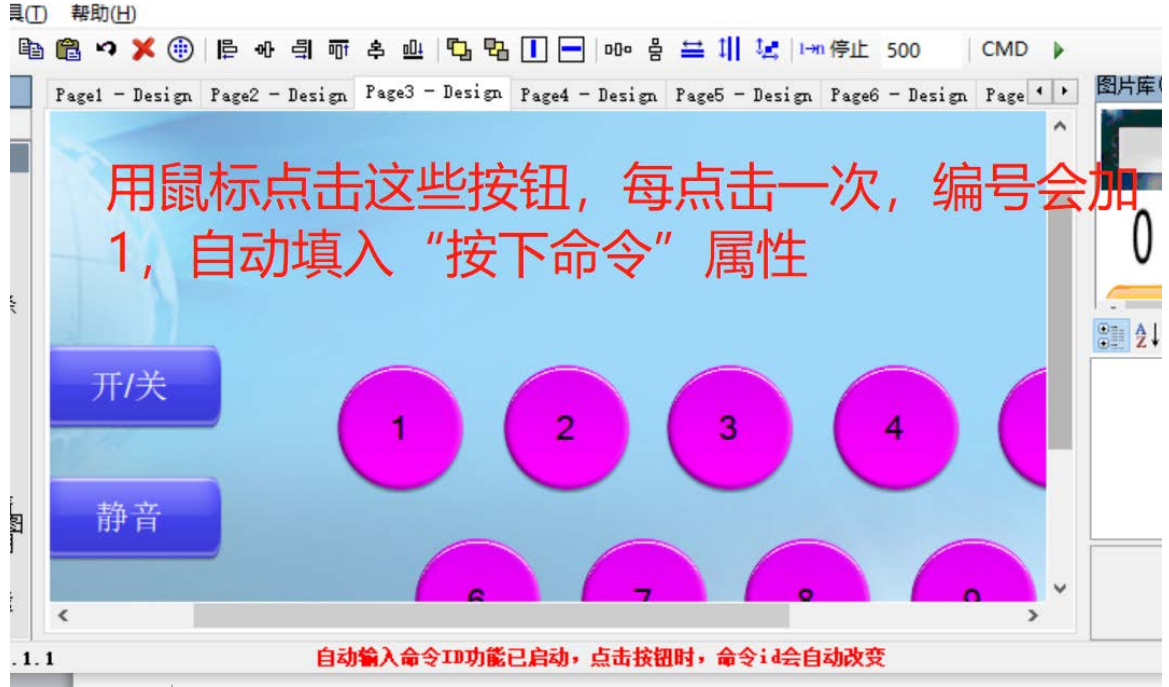

#### 注意,设置完成后,记得点击"停止"

### <span id="page-22-0"></span>11.2 方法二,选择输入

1. 点击工具栏上的 CMD

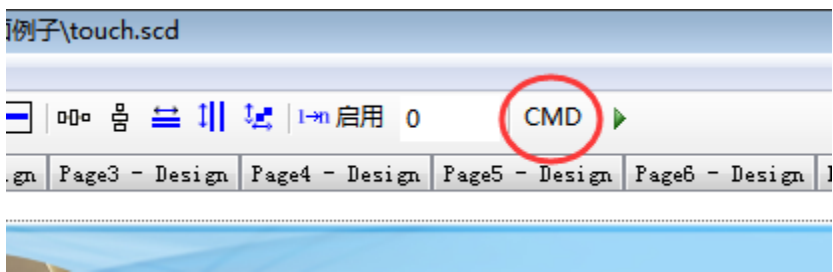

2. 导入命令库,此时,左边会列出所有按钮,右边列出所有命令,在左边点击选择 你要设置的按钮,然后在右边双击相应的命令即可设置成功,设置后按钮会自动 移到下一个,鼠标也会变成当前按钮的名称,继续进行设置操作,直到完成。

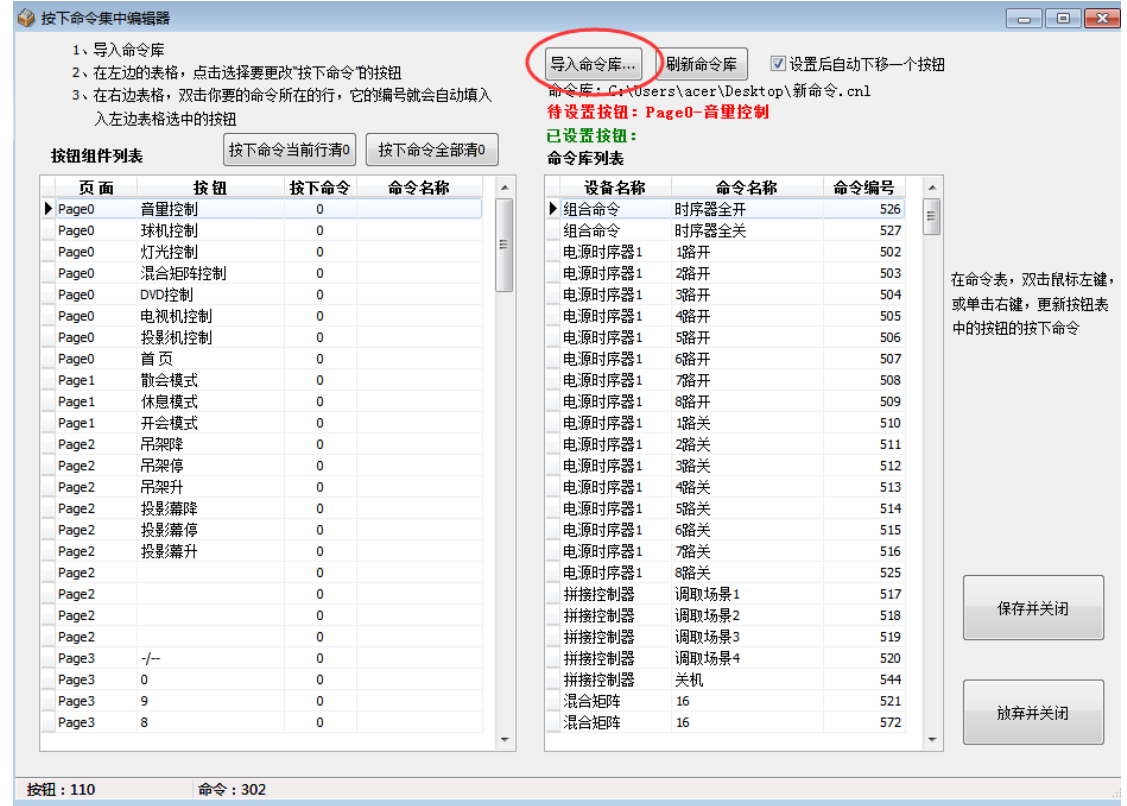

# <span id="page-23-0"></span>十二 其它一些功能

\*3001=取消自动执行,3002=恢复自动执行

\*3088=在液晶显示日期 6 秒钟

\*TCP 客户端, NetClose=正常关闭连接, NetAbort=强制关闭连接, 不管对方。

\*IP 恢复 192.168.1.72 和删除上传的 lua 代码有两种方法:(1)上电时,按住 1 和 2 按键 7 秒以上;(2)上电后 2 秒内(bootloader),通过串口 1 以 9600 波特率发送 01 02 F3 8C 0D 0A 56 80 33 0D

\*新版的红外学习软件可设置三种方式,默认兼容旧版,遇到一些特别的遥控器,可试 下把主机设置成宽波和特宽波方式,主机的红外模式改变后,不兼容其它方式的红外 文件。